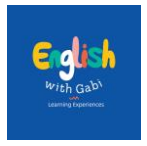

## **מה קורה אם האפליקציה לא נפתחת לי?**

במידה ואפליקציה לא נפתחת, יש לבצע את הצעדים הבאים. אנא קחו בחשבון שאופן התפריט תלוי בסוג המכשיר הנייד שברשותך והוא עלול להשתנות. הצעדים הבאים משפקים את השימוש במכשיר Samsung.

לאחר ישום כל השלבים האלו, יש לפתוח את האפליקציה שוב

במידה ואתם עדיין נתקלים בקשיים לפתוח אותה, לחילופין, יש להוריד את האפליקציה הקודמת שלנו

## **Tiny Courses**

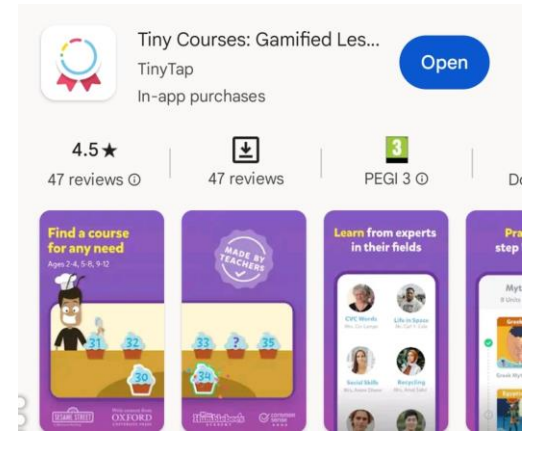

**שלבים:**

- .1 לפתוח את **ההגדרות** של המכשיר הנייד
- .2 לפתוח את האיזור של ש **APPS** או **ישומים**

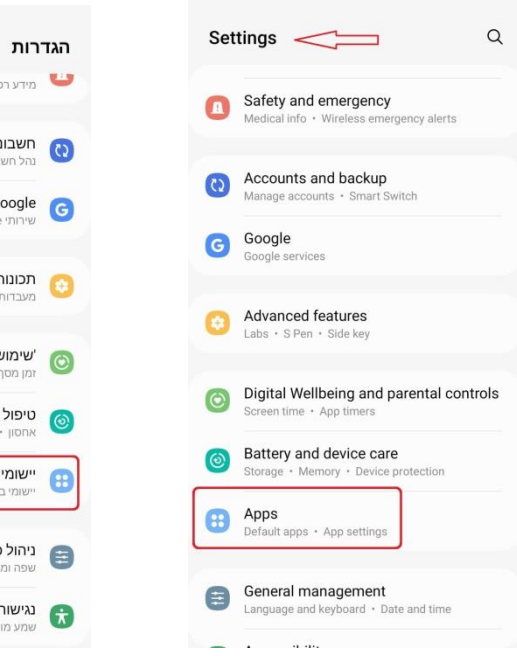

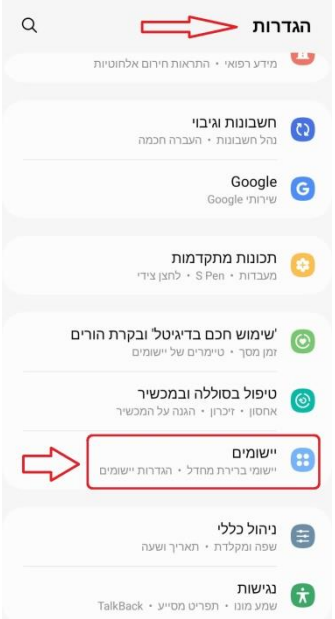

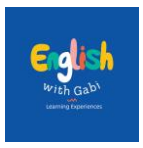

## .3 למצוא את האפליקציה **Gabi with English** וללחוץ עליה

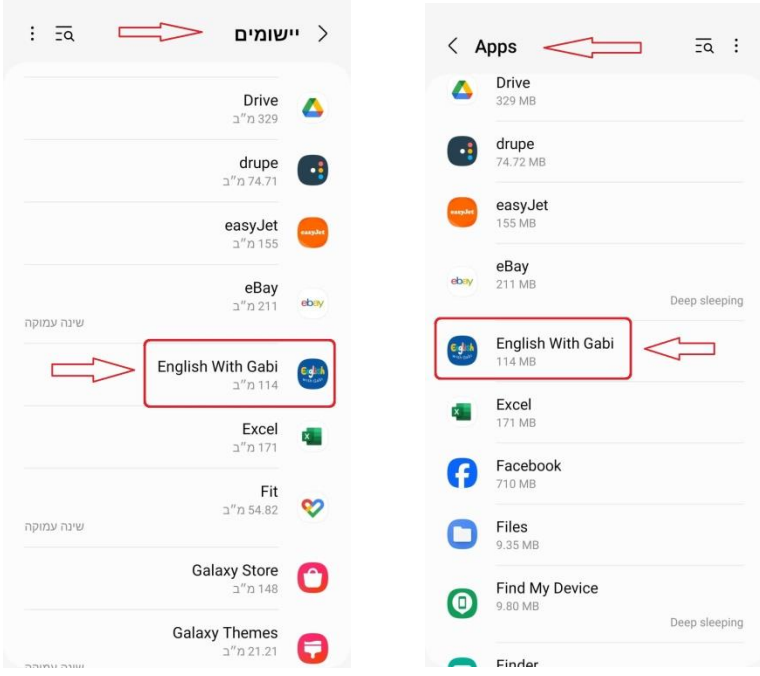

.4 לאחר הכניסה לאפליקציה, ללחוץ על **אחסון** או **Storage**:

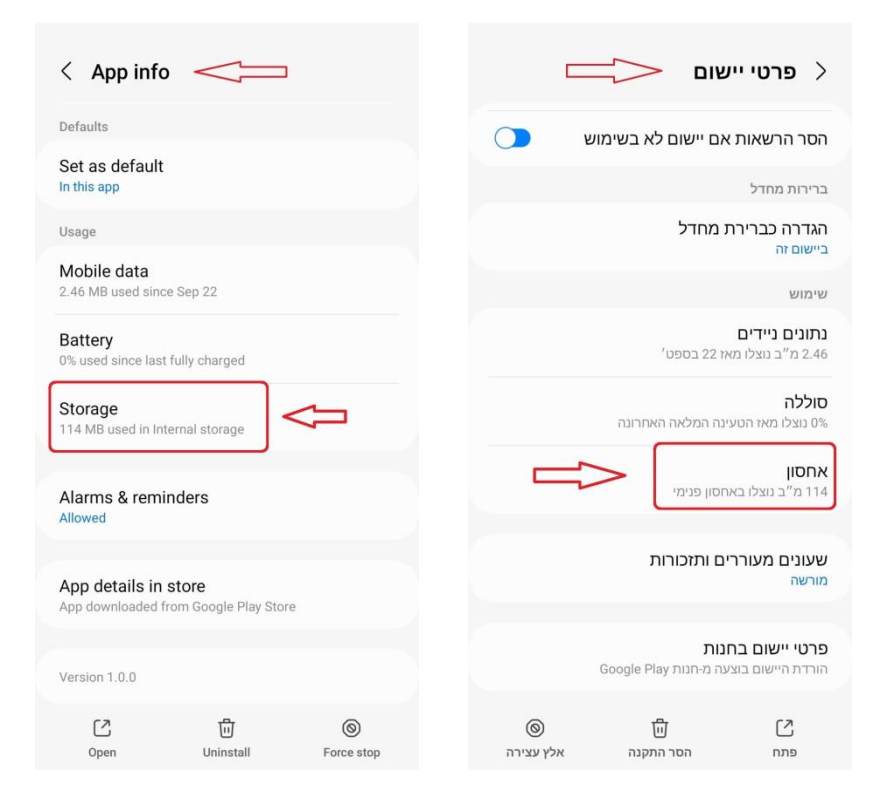

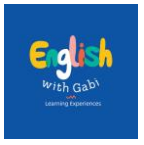

## .5 ללחוץ על **נקה נתונים** או **Data Clean**

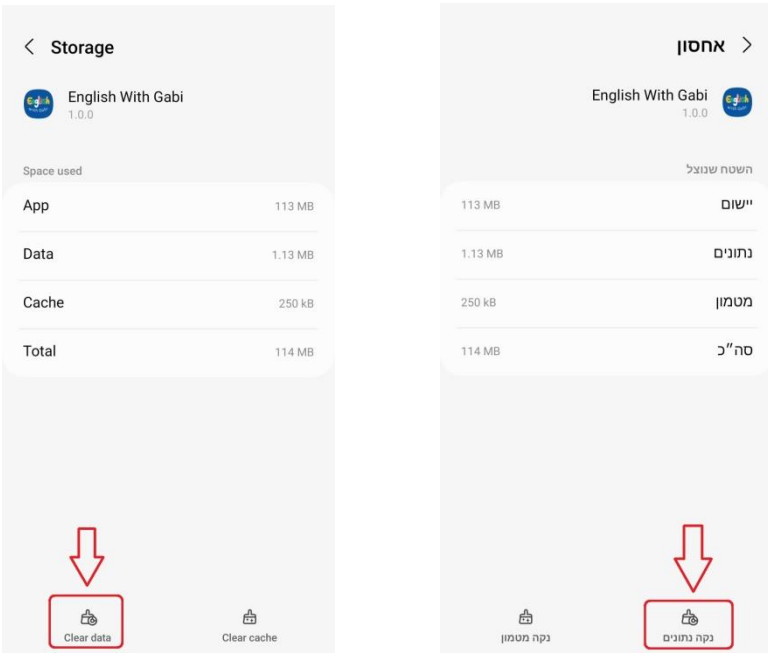